# Introduction à l'informatique

F. Lévy levy@iutv.univ-paris13.fr

# Objectifs

- Apprendre à bien manipuler (conseils pratiques) Savoir ce qu'il y a derrière les images (récupérer les disfonctionnements)
- Commencer à comprendre l'informatique

#### Fonctionnement

Huit cours (le mardi matin), huit TD Travail personnel pour comprendre, en cours et en TD

- Présence obligatoire
- Des enseignants pour vous aider
- Un contrôle court, un contrôle terminal

# Plan

- 2 cours d'initiation
	- présentation générale
	- manipulation de fichiers
- 3 cours sur le codage
	- représentations binaire, décimale, hexa; ascii
	- entiers courts ou longs, signés ou non signés
	- html (notions); données d'un logiciel
- 3 cours réseau/système
	- Disques dur et fichiers
	- Langage et système
	- **·** Initiation réseau

#### I. Le matériel visé

Ordinateurs de bureau ou de calcul scientifique 2 principaux modèles : type PC (largement dominant), ou MacIntosh Les marques (IBM, HP, Dell,& ) achètent et assemblent des composants

# Qu'est-ce qu'un ordinateur ?

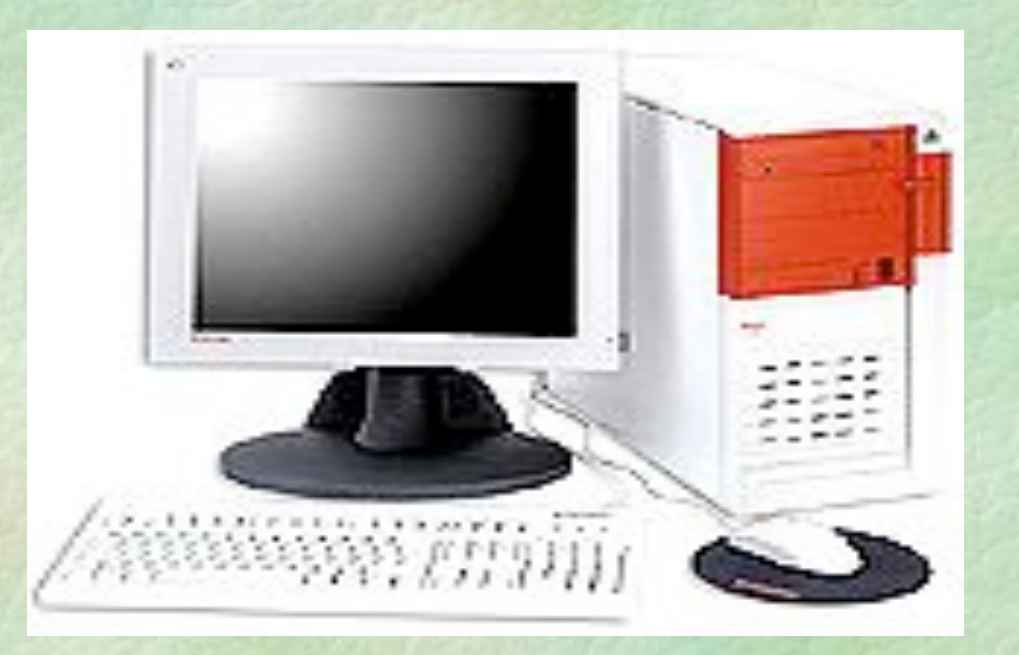

Clavier, écran = moyen de communication (périphérique d'entrée/sortie.)

### Taper à la machine

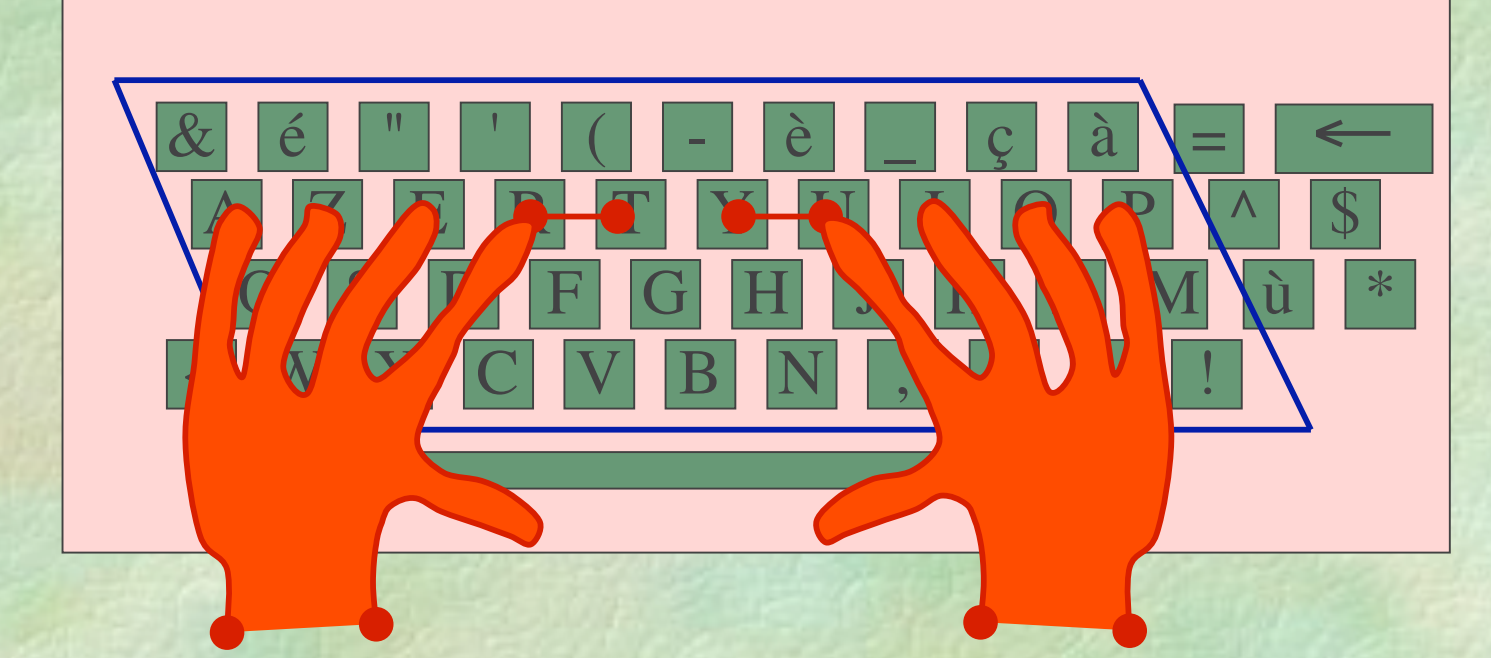

*a*Placer ses mains pour taper à 10 doigts

### Taper à la machine

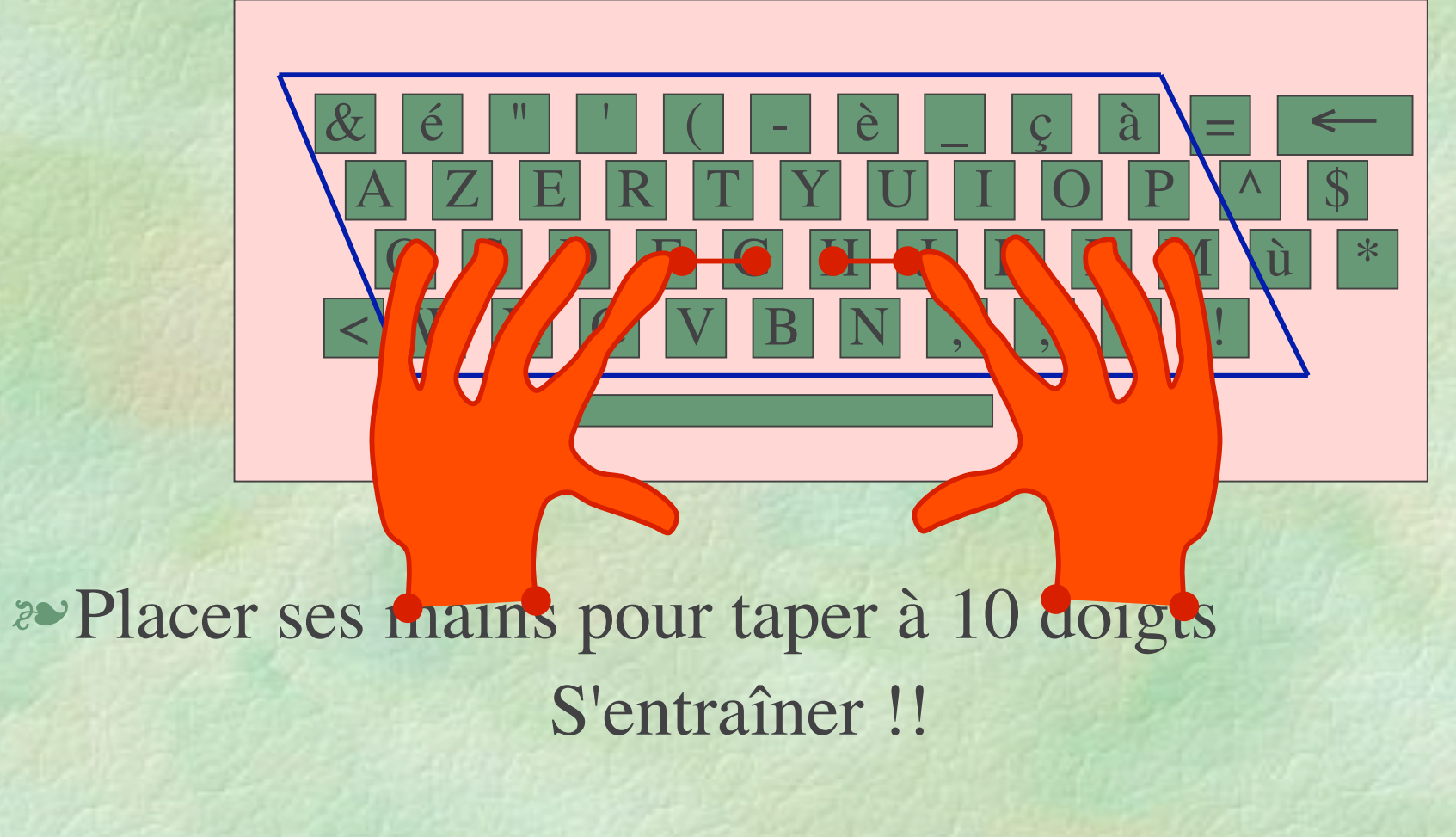

# Et dedans ?

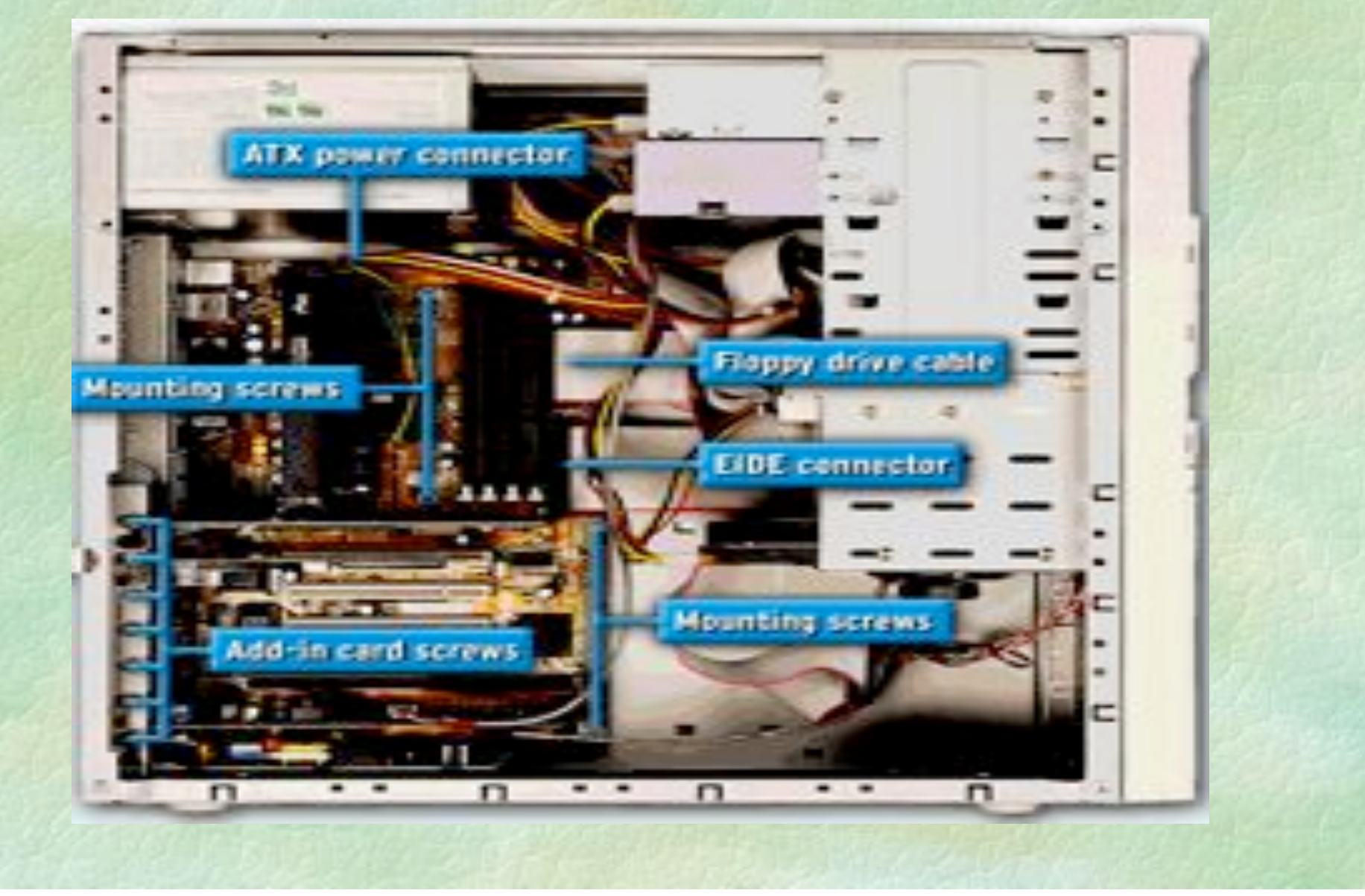

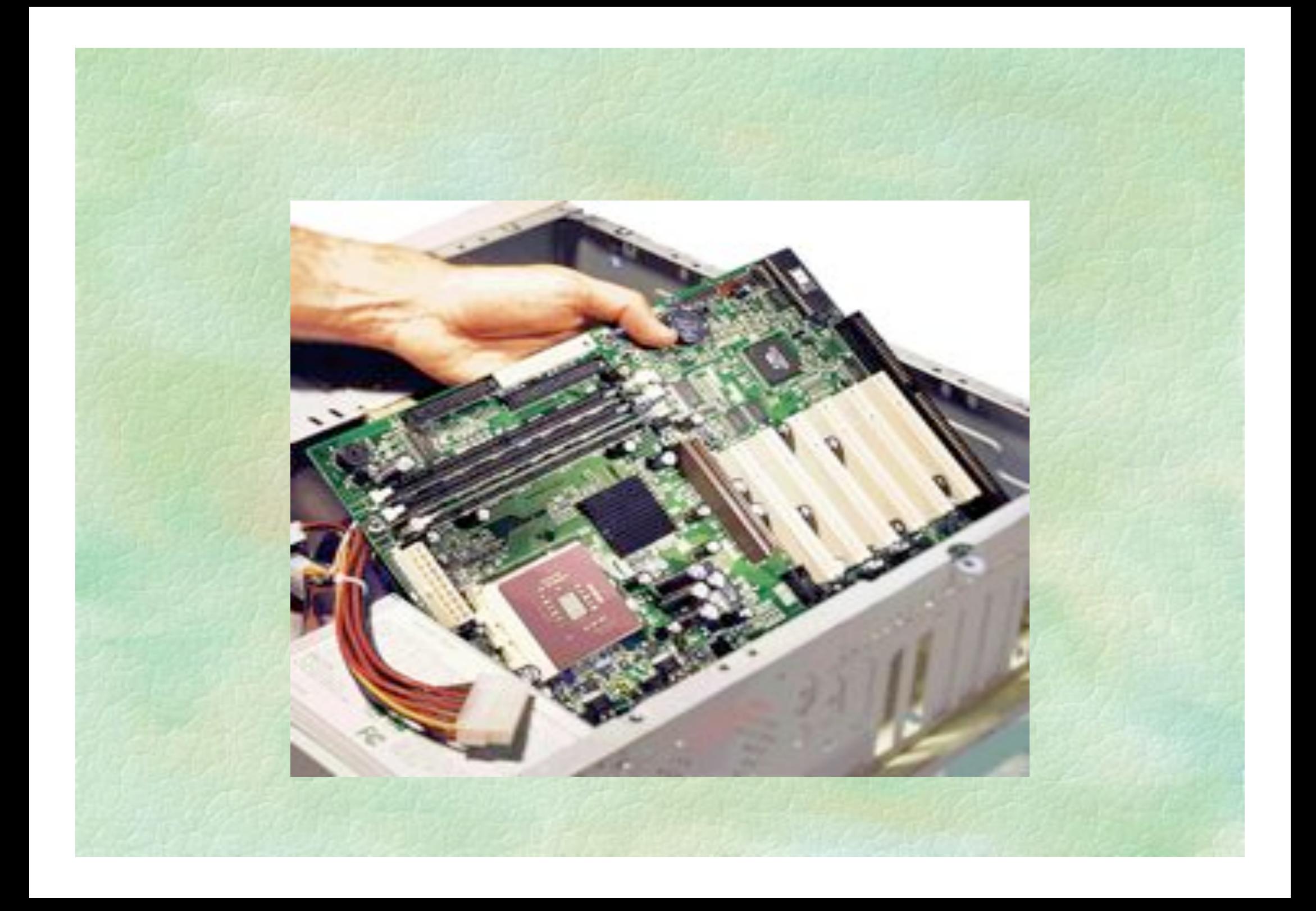

#### Carte mère

#### **TYPICAL ATX MOTHERROARD COMPONENTS**

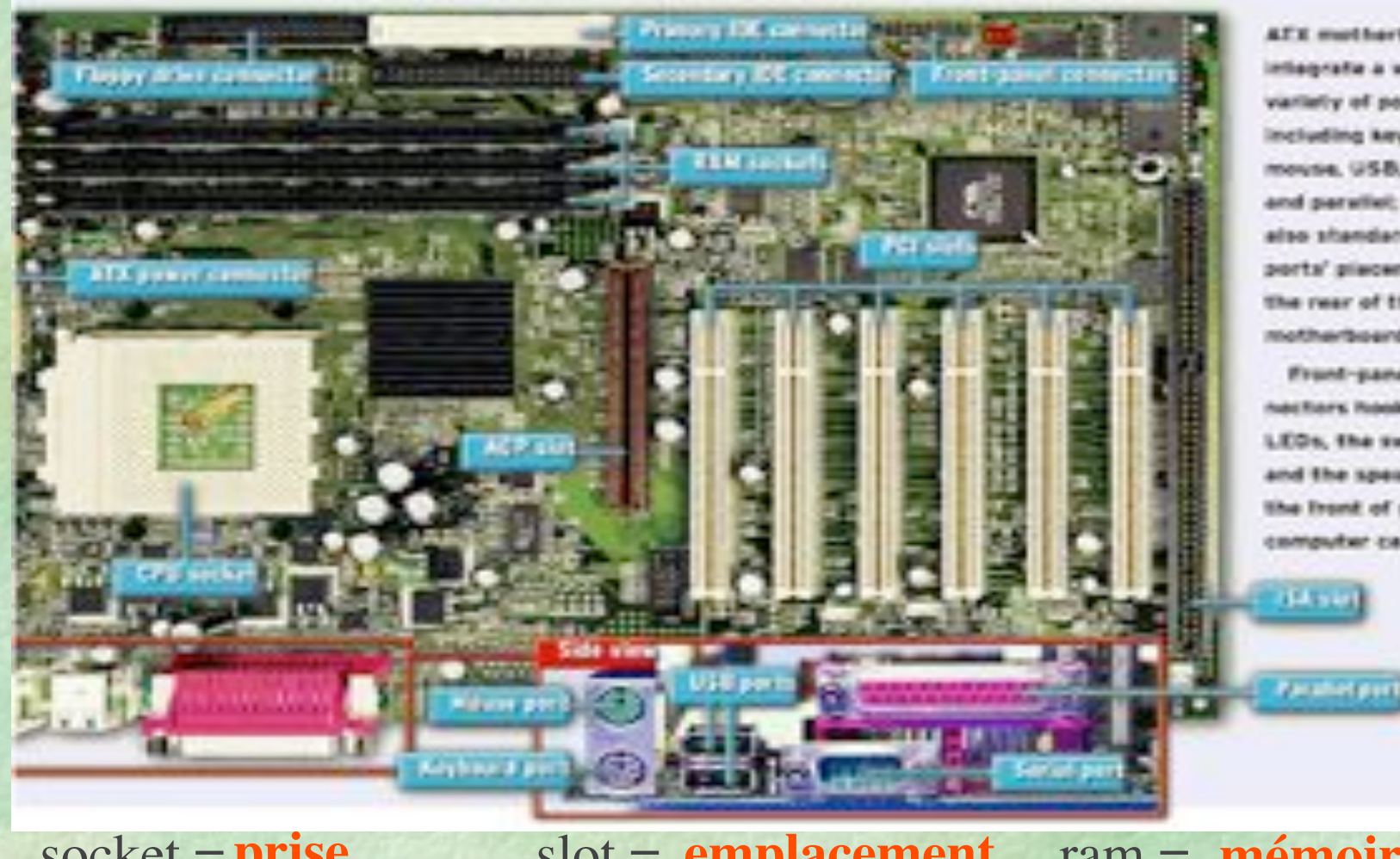

**ATE multierhourds** when a showed variety of ports. including keyboard. mouse, USB, seriel, and parallel; they also shandardize the ports' placement on the rear of the metherboard.

Front-panel connechars hook up the LEDs, the switches, and the speaker all the front of your computer case

**socket = prise slot = emplacement ram = mémoire vive**  $port = **prise/branchement**$  **cpu = processeur** 

# Processeur

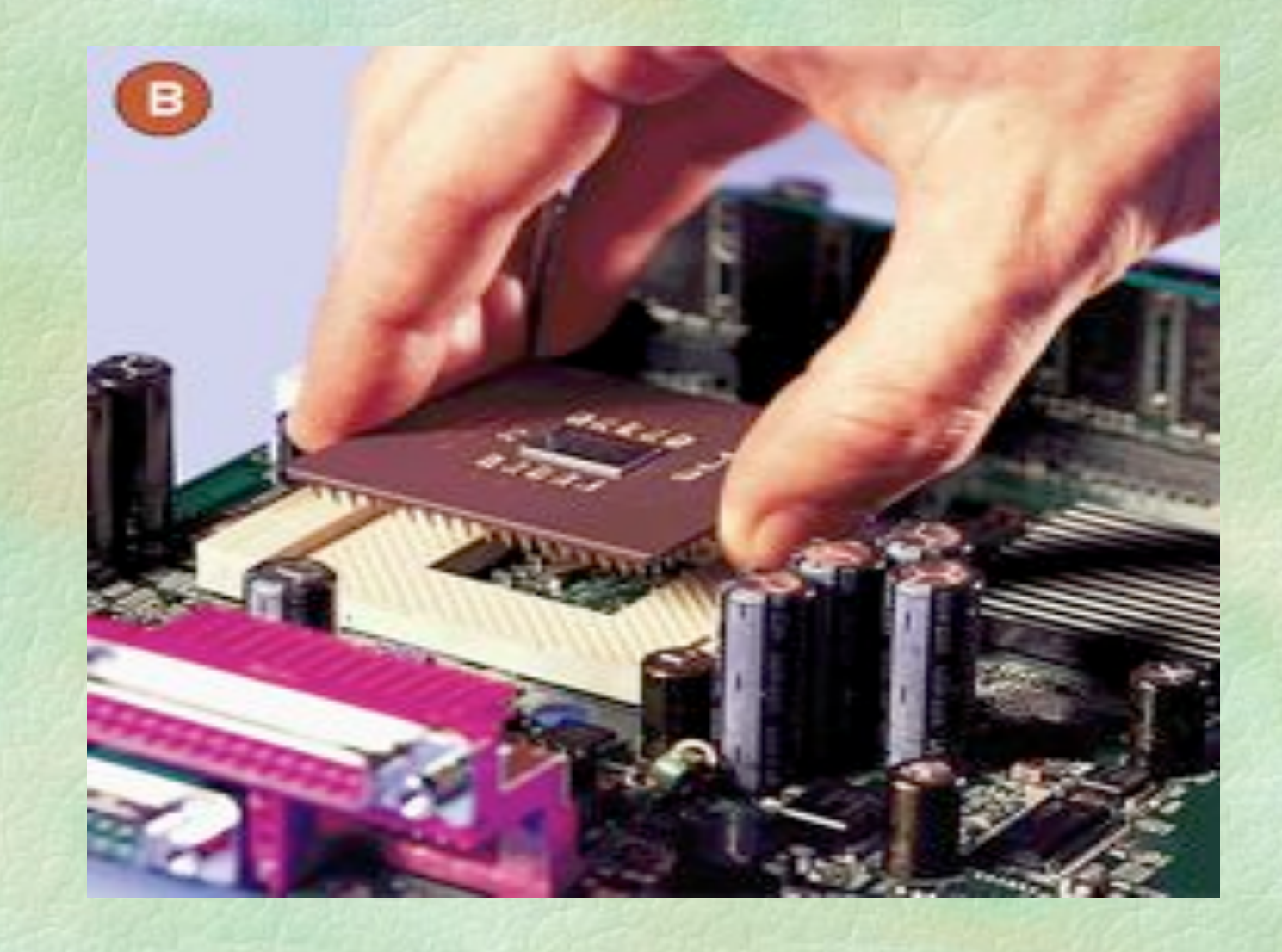

# Mémoire

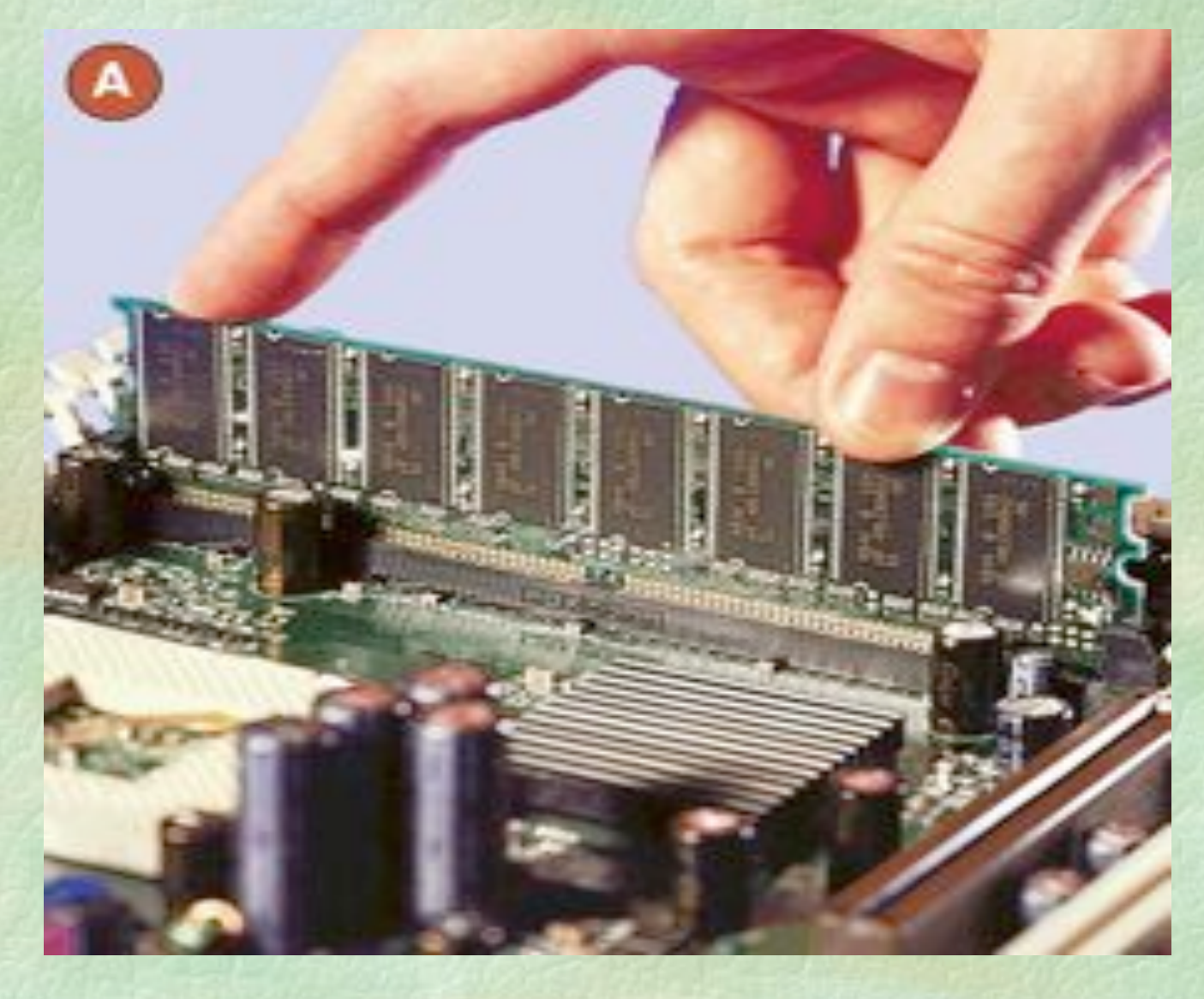

# Disque dur $\mathcal{D}^{\text{MM}}$

# Carte réseau

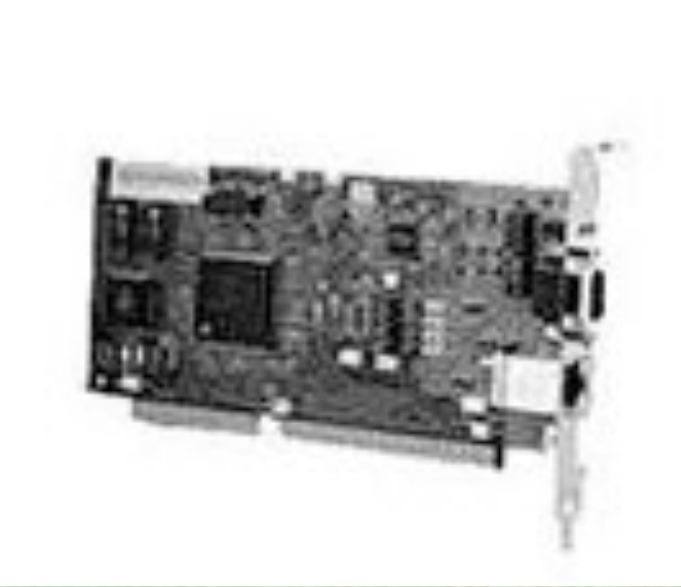

# Vision schématique

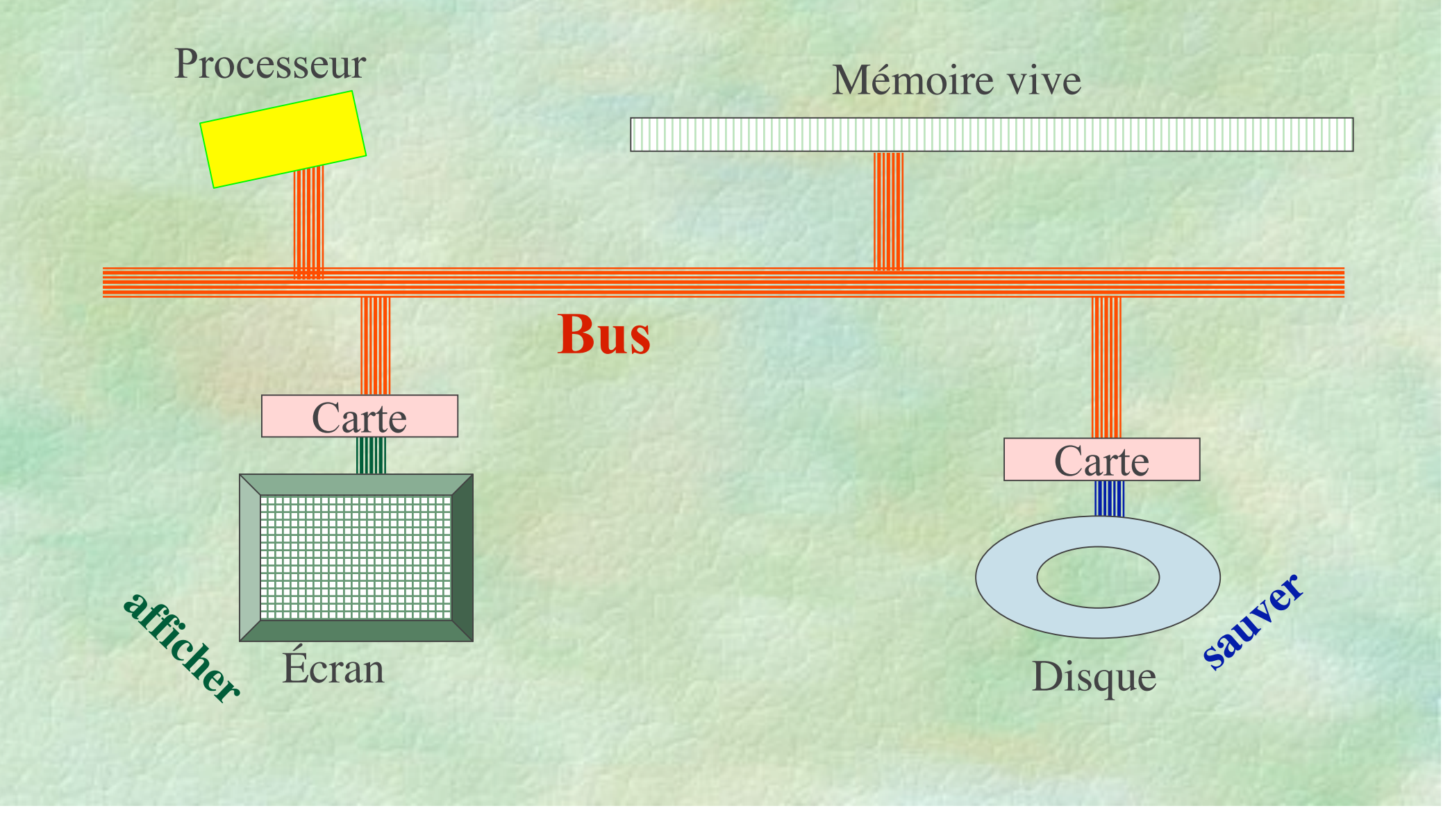

II. Logiciels et systèmes d'exploitation

Systèmes d'exploitation courants Windows (et son ancêtre MsDos) Unix et ses implémentations (dont Linux) OS IX (spécifique MacIntosh), OS X (un unix pour Macintosh) Interface utilisateur : ce que l'utilisateur voit (ou comment lui éviter de comprendre)

# Quelques exemples de logiciels

#### Bureautique

- Traitements de texte : pour présenter le texte. Ex : Word, Powerpoint,..
- Tableurs : calculs, présentations. Ex : Excel
- Bases de donnée
	- Conserver les informations de l'entreprise
	- Créer des serveurs Web dynamiques
- Jeux...

#### **Programmation**

...

- Éditeurs de texte : pour écrire un programme dans un langage évolué
- Traducteurs (compilateurs, etc) : pour fabriquer un logiciel à partir du programme source Paradoxe : un logiciel pour fabriquer des logiciels Utilitaires divers
	- Programmes pour installer la machine, pour le courrier électronique, pour l'administration système,

#### III. Comprendre l'interface

Poste de travail : montre ce qu'il y a sur les périphériques de stockage (disques dur, etc.) Barre des tâches : les logiciels en cours d'exécution.

La (les) fenêtre(s) du logiciel en cours d'exécution : les données de l'exécution actuelle. Ex : le texte que l'on est en train de créer avec un traitement de texte.

# Observer ce qui se passe quand on éteint

Quand on redémarre, les logiciels ne sont plus chargés Leurs données ont disparu

La mémoire vive de l'ordinateur s'efface dès qu'on coupe le courant. Ce qui est sur le disque ne s'efface pas

#### Qu'y a-t-il sur le disque ?

Des FICHIERS, à savoir : Le système d'exploitation. Cf. messages au démarrage (boot) Des logiciels utilisateurs (les programmes exécutables). Ex : Word, Excel, konqueror, emacs, gcc (bloc note) Les données pour ces logiciels. Ex. cours1.doc, intro.ppt, essai.c

- Il faut **installer** le système d'exploitation et les logiciels pour pouvoir s'en servir
- Il faut sauver les données pour ne pas les perdre.
- Quand on a sauvé les données, on peut les transférer d'un endroit ou d'une machine à l'autre.

⇒ il faut apprendre à manipuler les fichiers

# Manipuler les fichiers

Gérer le contenu des disques

- Par l'interface : lister, copier, coller, faire glisser, supprimer
- Par les commandes (sous unix) : ls, cp, rm, mv, mkdir. *(voir mini aide-mémoire)*
- Lancer un exécutable:
	- En double-cliquant sur une icône
	- En tapant le nom de l'exécutable dans un terminal

### Menus

Donnent les principales fonctions de l'exécutable

Se servir des icônes et raccourcis claviers. Ex : Ctrl s pour sauver sous Word.

Chaque logiciel a ses raccourcis. Ex : emacs utilise Ctrl x - Ctrl s pour sauver

#### Se servir des fenêtres

Passer facilement d'un logiciel à l'autre : garder plusieurs fenêtres ouvertes Changer en cliquant dans la barre des tâches Ou utiliser Alt Tab Ou cliquer dans la fenêtre désirée si elle est visible

### Organiser son travail

Créer un répertoire par matière et, dans celui-ci, un répertoire par TD Sauver systématiquement ses fichiers. On travaille à deux :

- Chacun a une disquette
- A la fin du TD, chacun prend une copie des fichiers sur sa disquette.